## 蘭陽女中無線網路登入使用說明**-Android-ChromeOS/eduroam**

## **1.**無線基地台 **SSID** 認證**-eduroam** 認證設定

(1)EAP 方法:peap

補充:有的手機兩階段認證還會要設定 GTC 才能過關‧

(2)CA 憑證: 不要驗證(未指定)

(3)帳號: lytxxx@lygsh.ilc.edu.tw (完整名稱, 也可只打 lytxxx)

(4)密碼: (同您 gmail 密碼,記得先去兩項安全性開通)

(5)清除:若登入 lygsh/lygsh-lib 之網頁成功,但 eduroam 失敗,請務必清除 eduroam 重新設定

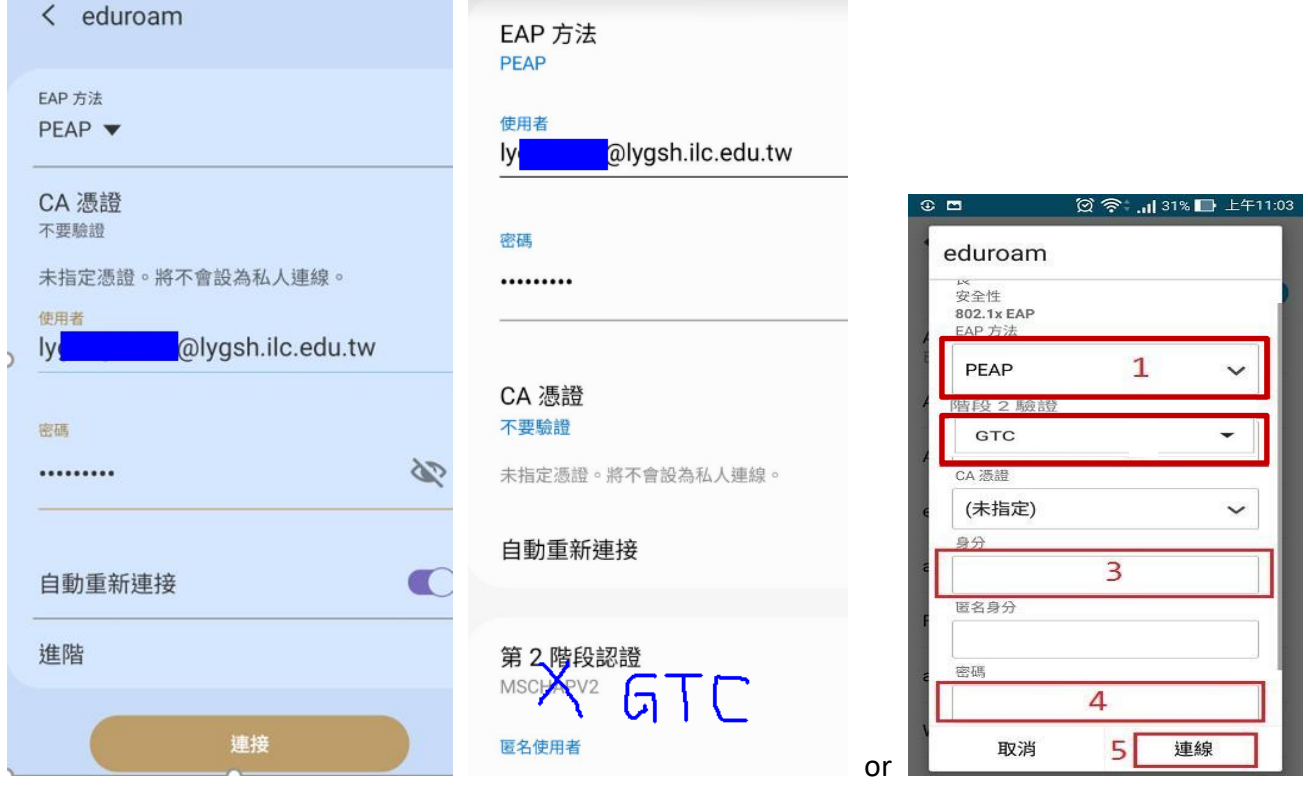

--------------------------------------------------------------------------------------------------------------------

●Android11 問題: Google pixel 新手機無法認證(因為採用 wpa3 需要伺服器 CA 憑證下載)

說明:此部分已經知道原因,但是手上沒有此類手機無法測試,暫停修改

---------------------------------------------------------------------------------------------------------------------

●ChromeBooK(1.安全性:EAP 2.EAP 方法:PEAP 3.伺服器 CA 憑證:不檢查 4.身分:lytxxx 5.密碼)

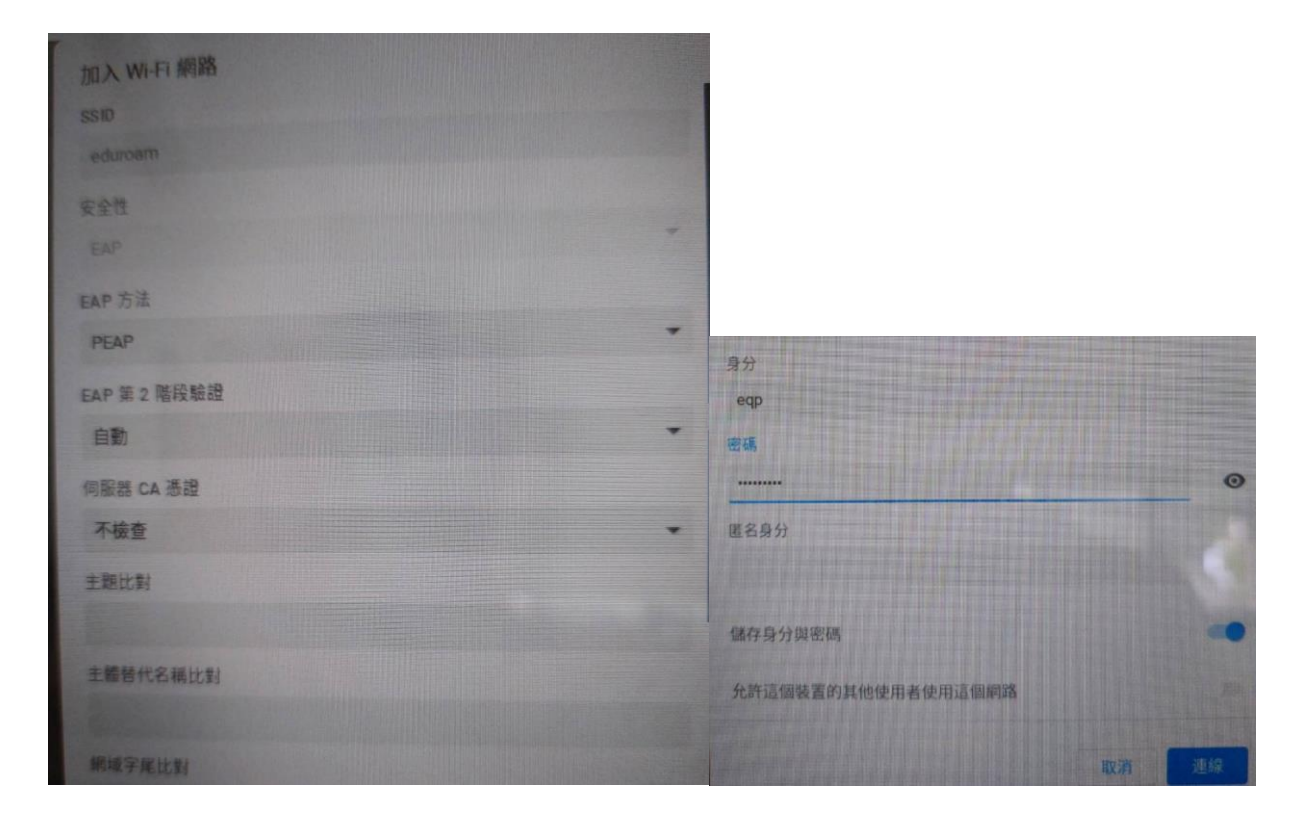